Näin saat työnantajan maksutiedot asiointipalvelusta

Opas työnantajan verkkoasiointiin

www.kela.fi/tyonantajat

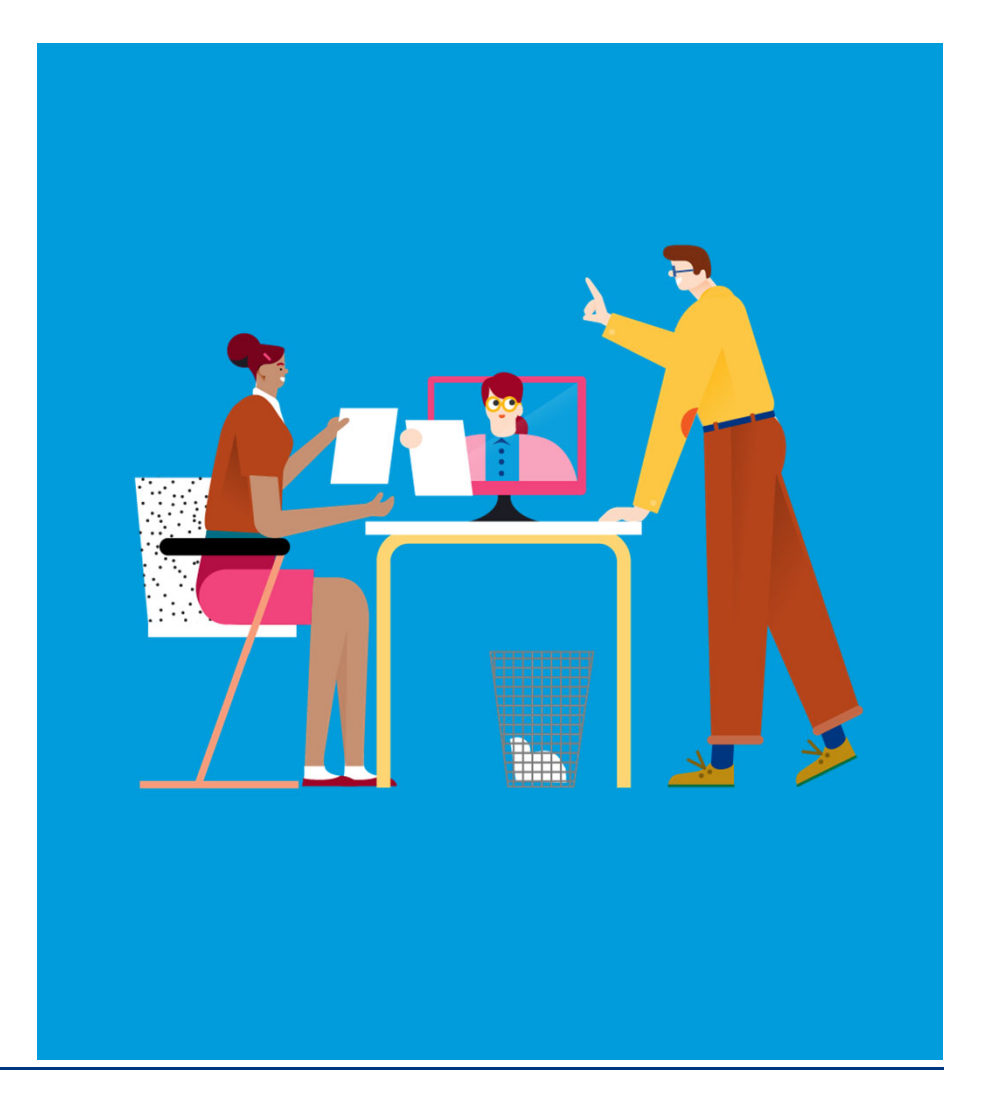

2.3.2021 Työnantaja-asiakkaat/Päiväraha-asiointi/Maksutiedot

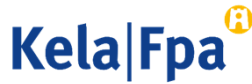

#### Sisältö

- $\bullet$ Mitä tietoja työnantaja saa tiliotteella
- •Maksujen tarkat tiedot asiointipalvelussa
- •Miltä ajalta voit tarkistaa maksutiedot?
- •Missä muodossa maksutiedot näytetään?
- $\bullet$ Miltä Maksutiedot-excel näyttää
- •Miten maksutietojen katselua voi valvoa?
- $\bullet$ Palautteet ja kysymykset
- •Muita asiointioppaita työnantajalle

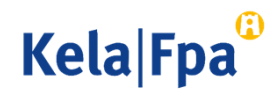

### Mitä tietoja työnantaja saa tiliotteella?

- $\bullet$  Kela välittää maksun yhteydessä pankkiin myös hakemuksessa mahdollisesti ilmoitetun suomalaisen viitenumeron tai maksun viestitiedon.
- $\bullet$  Viestitietona välitetään etuuden nimi ja mahdollinen Tarkenne-tieto (AH: - ennen varsinaista tietoa).
	- •XML-tiliote: UtimateCreditor-elementissä
	- $\bullet$ TITO-tiliote: maksajan antama saajan nimitarkenne -tietue
- $\bullet$ Tarkenne voi olla enintään 29 merkkiä pitkä.
- • Kirjaimet, numerot ja tavanomaiset erikoismerkit kuten esimerkiksi - \_ & + ja / ovat sallittuja.

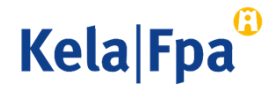

## Maksujen tarkat tiedot asiointipalvelusta

- • Työnantajan edustaja voi tarkistaa kerralla kaikki työnantajalle maksetut suoritukset Työnantajan asiointipalvelussa → **Tarkistan Kelan maksut** organisaatiolle.
- $\bullet$  Palvelua voi käyttää mm.
	- $\bullet$ tiliotteen käsittelyssä
	- •laskettaessa työnantajan sosiaaliturvamaksun oikaisua
	- •Kelan maksaman päivä- tai äitiyspäivärahan osalta
	- •Kelan päivärahapäätösten seurantaan.

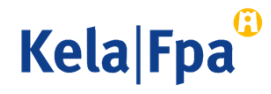

### Maksujen tarkat tiedot asiointipalvelusta

- $\bullet$  Maksutietojen kooste -toiminto edellyttää Suomi.fi-valtuutta Palvelussuhteeseen liittyvien etuusmaksutietojen katselu.
- $\bullet$  Erillinen valtuus vaaditaan, jotta organisaatio voi rajata käyttöoikeuden tiliotteen käsittelijän tarpeisiin.
- $\bullet$  Jos käyttäjälle on myönnetty vain tämä valtuus, hän ei pääse lähettämään lomakkeita eikä katsomaan työnantajan työtekijäkohtaisia tietoja.

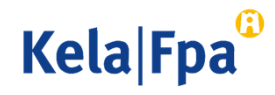

#### Miltä ajalta voit tarkistaa maksutiedot?

- • Maksut voi hakea esim.
	- •edelliseltä päivältä tiliotteen käsittelyä varten
	- •edelliseltä viikolta päivärahapäätösten seurantaa varten
	- •edelliseltä kuukaudelta sotumaksujen korjauksia varten.

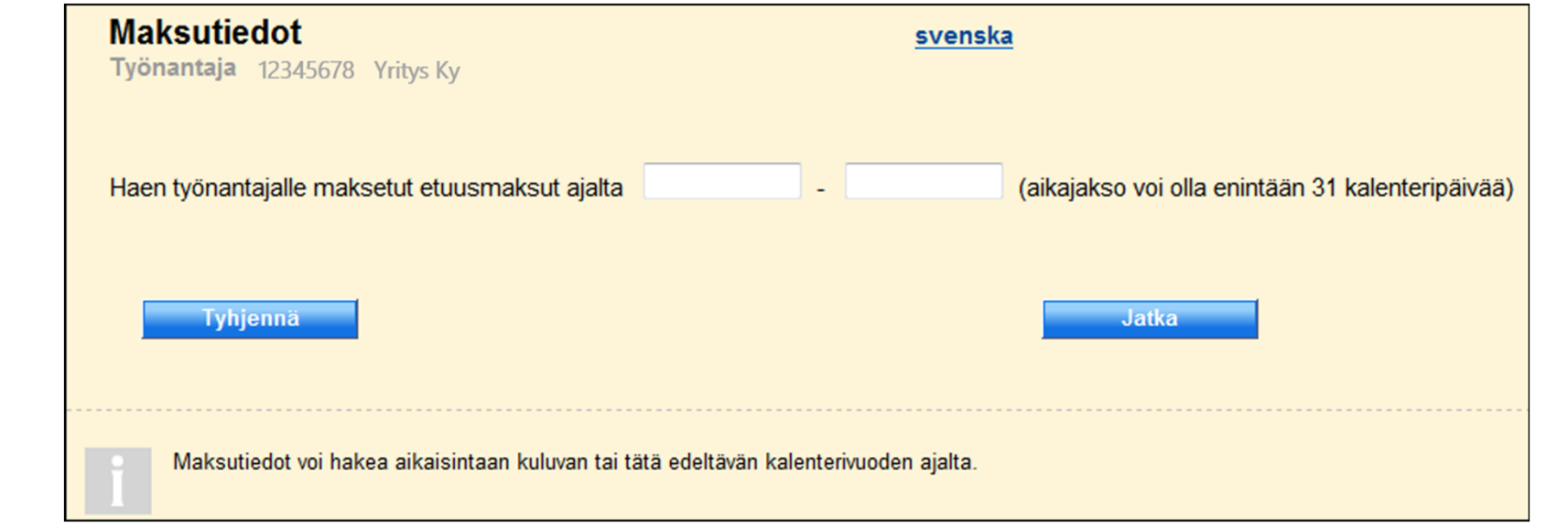

62.3.2021 Työnantaja-asiakkaat/Päiväraha-asiointi/Maksutiedot

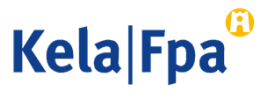

#### Missä muodossa maksutiedot näytetään?

- $\bullet$  Maksut näytetään Maksujen hakutulokset -sivulla, jos haun tuloksena saadaan enintään 400 maksua.
	- •Jos yhtenä päivänä on maksettu yli 400 maksua, tiedot voi hakea vain Exceliin.
- $\bullet$  Exceliin tuodaan kaikki haetun ajan maksut.
	- •Excelin voi hakea useaan kertaan tai sen voi tallentaa.

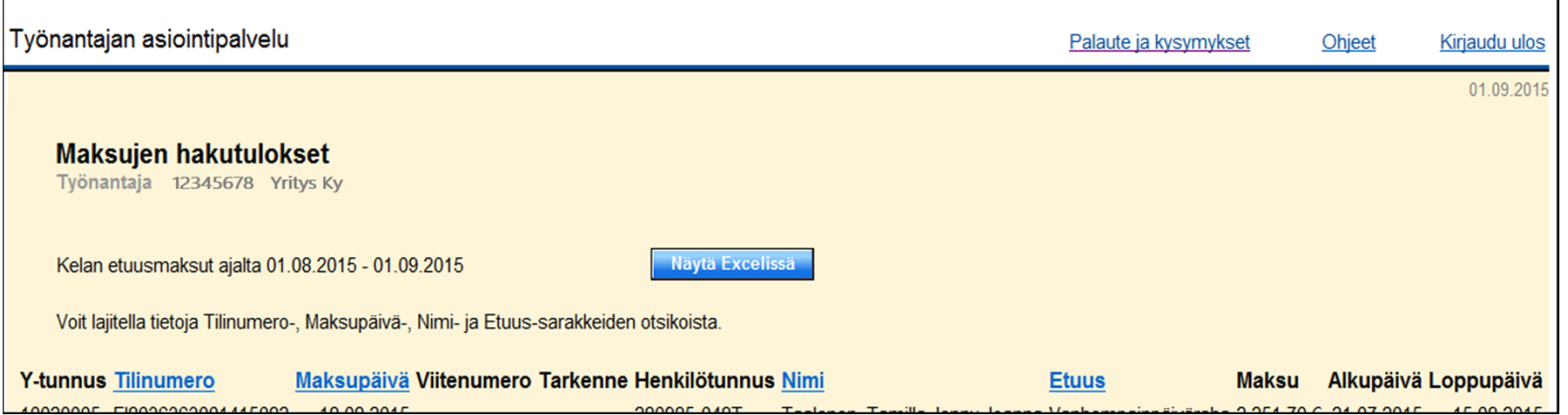

72.3.2021 Työnantaja-asiakkaat/Päiväraha-asiointi/Maksutiedot

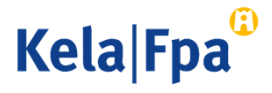

#### Miltä Maksutiedot-excel näyttää?

 $\bullet$ Työnantaja voi hyödyntää maksutiedostoa omissa järjestelmissään.

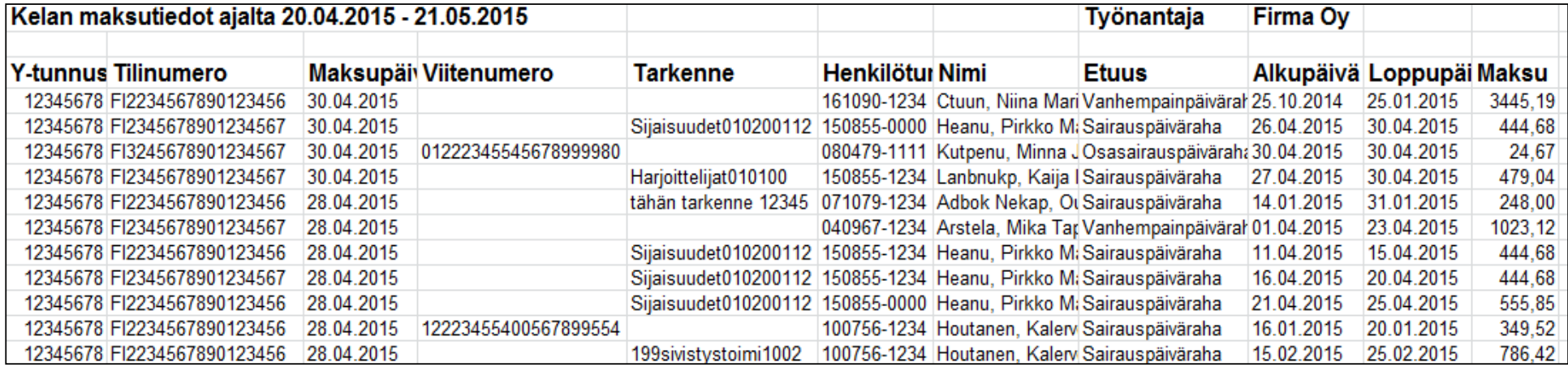

82.3.2021 Työnantaja-asiakkaat/Sairauspoissaolo/sairauspäiväraha

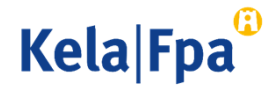

#### Miten maksutietojen katselua voi valvoa?

- • Valtuutuksen myöntänyt työnantaja voi valvoa asiointipalvelun käyttöä Tarkistan palvelun lokitiedot -toiminnolla.
- $\bullet$  Jokaisesta hausta ja sivun avaamisesta tallentuu lokitietoja, joita organisaation pääkäyttäjä voi valvoa systemaattisesti tai pistokokein.
	- $\bullet$  Lokitietona näytetään palvelua käyttäneen henkilön Katso-tunniste ja maksutietojen lataamisen tarkka kellonaika.

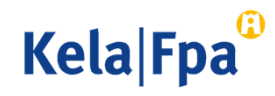

## Palautteet ja kysymykset

- •www.kela.fi/tyonantajat
- •• <u>Työnantajalinja</u> 020 692 241, ma–pe klo 9–16
- •• T<u>yönantajachatti</u> palvelee ma–pe 9–15

Kysymykset sähköpostitse: esara(a)kela.fi Ongelmatilanteissa: tekninentuki(at)kela.fi

Tilaa sähköpostiisi uutiskirje Työnantajainfo: www.kela.fi/uutiskirje.

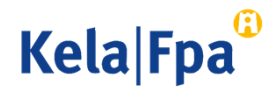

## Muita asiointioppaita työnantajalle

- •Näin haet sairauspäivärahaa työnantajalle (pdf)
- •Näin haet äitiys-, isyys- ja vanhempainrahaa työntantajalle
- •Näin haet perhevapaakorvausta työntantajalle (pdf)
- •Näin ilmoitat työnantajan suostumuksen sähköiseen päätökseen (pdf)
- •Näin tarkistat työnantajan päätökset asiointipalvelussa (pdf)
- •Näin saat työnantajan maksutiedot asiointipalvelusta (pdf)
- •Näin tarkista lokitiedot Työnantajan asiointipalvelusta (pdf)
- •Ohjeita eSARA-tiedostojen lähettäjälle (pdf)
- •Työnantajan päiväraha-asioinnin muutokset tulorekisterin takia 12.1.2019 (pdf)
- •Näin haet Kelan etuuksia tulorekisterin kautta (pdf)

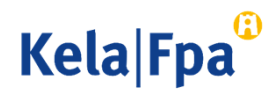

112.3.2021

# Muut asiointioppaat työnantajalle

Katso muita oppaita osoitteessa www.kela.fi/tyonantajat-oppaat

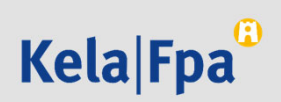